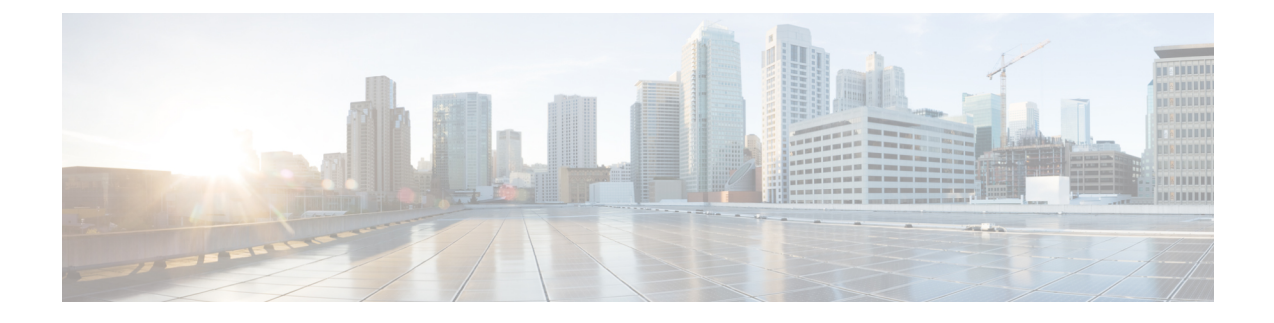

# **Troubleshoot Infrastructure**

- [Recovering](#page-0-0) the Corrupt BIOS on a Blade Server, on page 1
- Recovering the Corrupt BIOS on a [Rack-Mount](#page-1-0) Server, on page 2

# <span id="page-0-0"></span>**Recovering the Corrupt BIOS on a Blade Server**

On rare occasions, an issue with a blade server may require you to recover the corrupted BIOS. This procedure is not part of the normal maintenance of a server. After you recover the BIOS, the blade server boots with the running version of the firmware for that server.

#### **Before you begin**

## Ú

Remove all attached or mapped USB storage from a server before you attempt to recover the corrupt BIOS on that server. If an external USB drive is attached or mapped from vMedia to the server, BIOS recovery fails. **Important**

### **SUMMARY STEPS**

- **1.** UCS-A# **scope server** *chassis-id* **/** *server-id*
- **2.** UCS-A /chassis/server # **recover-bios** *version*
- **3.** UCS-A /chassis/server # **commit-buffer**

### **DETAILED STEPS**

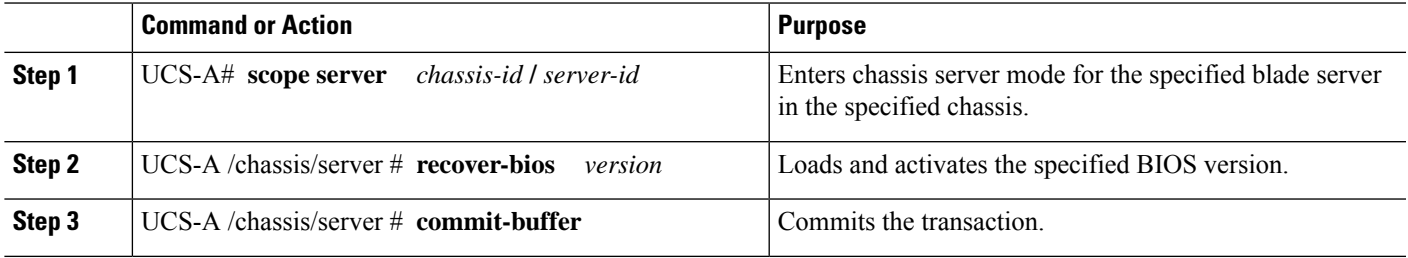

#### **Example**

The following example shows how to recover the BIOS:

```
UCS-A# scope server 1/7
UCS-A /chassis/server # recover-bios S5500.0044.0.3.1.010620101125
UCS-A /chassis/server* # commit-buffer
UCS-A /chassis/server #
```
## <span id="page-1-0"></span>**Recovering the Corrupt BIOS on a Rack-Mount Server**

On rare occasions, an issue with a rack-mount server may require you to recover the corrupted BIOS. This procedure is not part of the normal maintenance of a rack-mount server. After you recover the BIOS, the rack-mount server boots with the running version of the firmware for that server.

#### **Before you begin**

```
Ú
```
Remove all attached or mapped USB storage from a server before you attempt to recover the corrupt BIOS on that server. If an external USB drive is attached or mapped from vMedia to the server, BIOS recovery fails. **Important**

#### **SUMMARY STEPS**

- **1.** UCS-A# **scope server** *server-id*
- **2.** UCS-A /server # **recover-bios** *version*
- **3.** UCS-A /server # **commit-buffer**

#### **DETAILED STEPS**

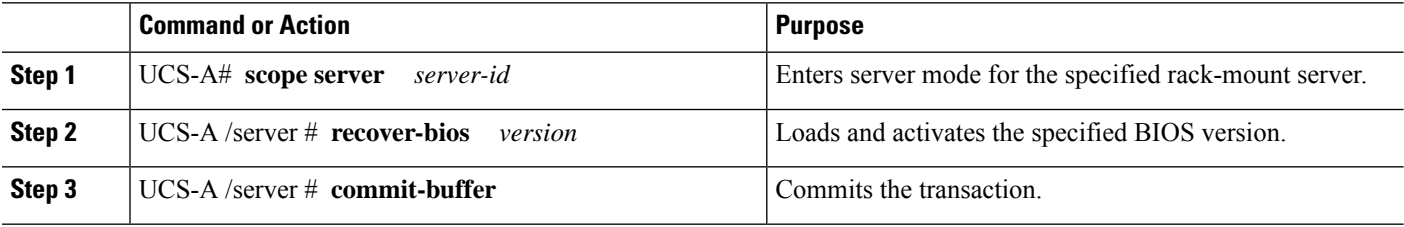

#### **Example**

The following example shows how to recover the BIOS:

```
UCS-A# scope server 1
UCS-A /server # recover-bios S5500.0044.0.3.1.010620101125
UCS-A /server* # commit-buffer
UCS-A /server #
```